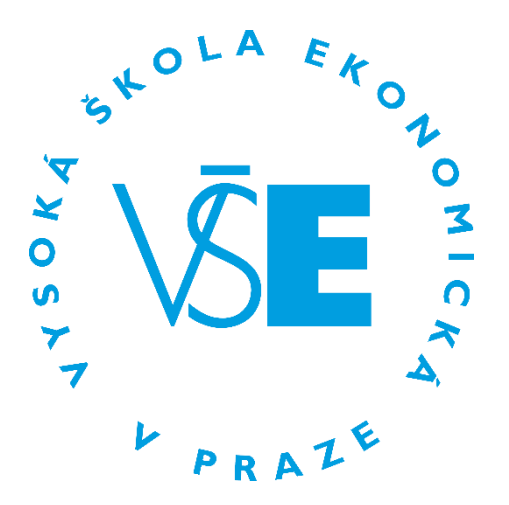

# **Počítačová síť VŠE**

## **a další služby Centra informatiky**

**Centrum informatiky VŠE Praha 2019 © Vysoká škola ekonomická v Praze, 2019**

## OBSAH

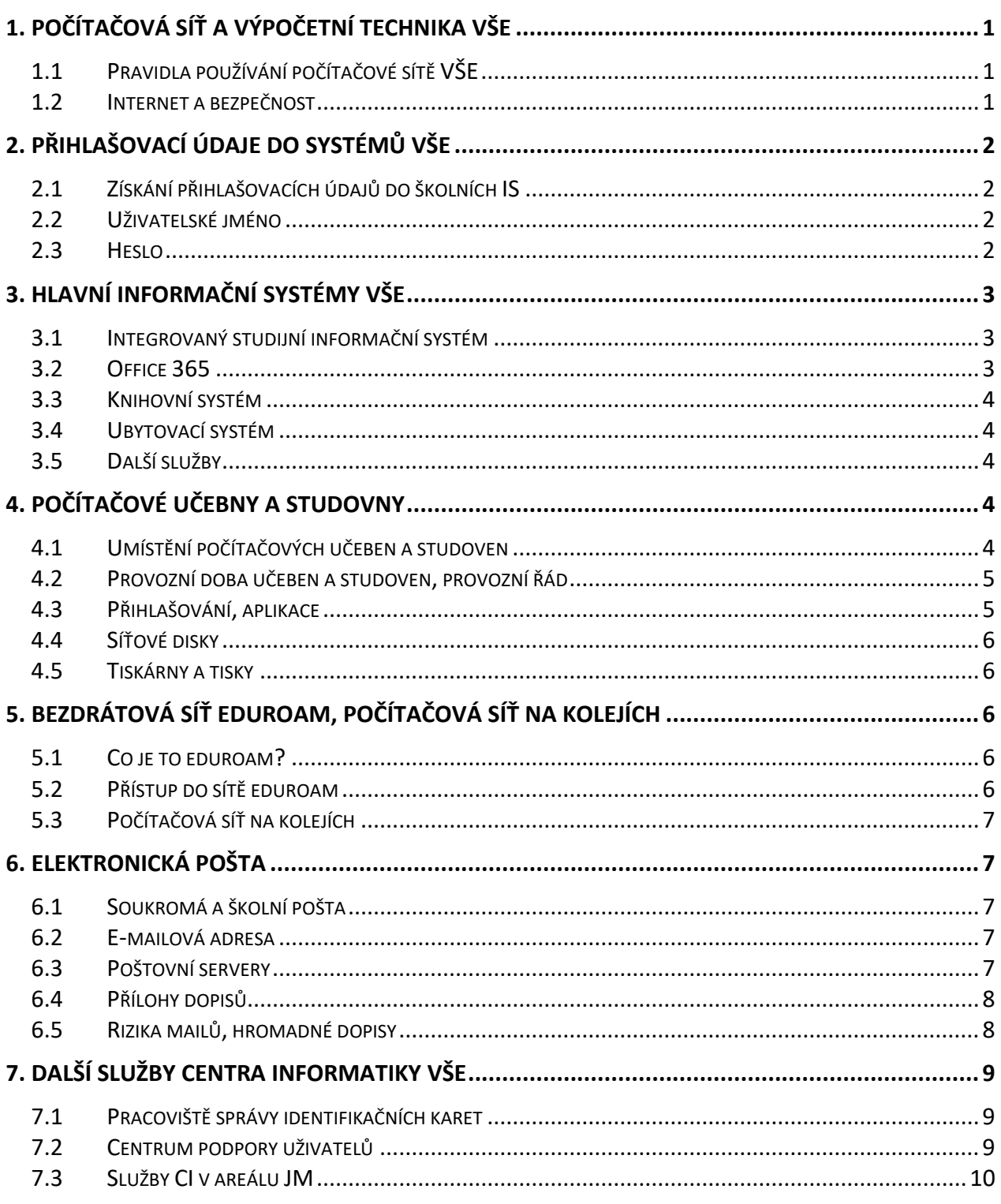

Příručka je určena těm, kteří využívají prostředky výpočetní techniky v areálech Vysoké školy ekonomické v Praze (dále jen "VŠE"), tedy v areálu Žižkov, Jižní Město (dále jen "JM") a na kolejích Jarov<sup>1</sup>. V příručce jsou vysvětleny základní pojmy pro používání počítačové sítě VŠE a způsoby práce v této počítačové síti.

V souvislosti se změnami v počítačové síti VŠE jsou některé subkapitoly této příručky řešené formou odkazu na web Centra informatiky VŠE (dále jen "CI") [http://ci.vse.cz](http://ci.vse.cz/), kde najdete aktuální informace. Mnoho zajímavého najdete i na hlavní stránce školy na adrese **<https://www.vse.cz/>** a na stránkách své fakulty.

A místo závěru dovolte ocitovat Desatero přikázání počítačové etiky, tak jak bylo převzato z *The Computer Ethics Institute*:

- 1) Nepoužiješ počítač ke škodě jiného.
- 2) Nezničíš práci druhých lidí.
- 3) Nebudeš slídit v souborech jiných lidí.
- 4) Nepoužiješ počítač ke krádeži.

 $\overline{a}$ 

- 5) Nezneužiješ počítač ke křivému obvinění.
- 6) Nepoužiješ nebo nepořídíš kopii softwaru, který jsi nezaplatil.
- 7) Nevyužiješ neoprávněně počítačových zdrojů jiných osob.
- 8) Nepřivlastníš si intelektuální dílo někoho jiného.
- 9) Budeš přemýšlet o společenských následcích programu, který jsi stvořil.
- 10) Budeš počítač používat ohleduplně a s respektem.

<sup>1</sup> Fakulta Managementu v Jindřichově Hradci je organizována samostatně a platí pro ni v mnohém odlišná pravidla.

## <span id="page-3-0"></span>1. POČÍTAČOVÁ SÍŤ A VÝPOČETNÍ TECHNIKA VŠE

Počítačovou sítí se rozumí soubor komunikačních technologií, které prostředkům elektronických informačních technologií do této sítě připojených umožňují vyměňovat si mezi sebou elektronicky informace. Jejími součástmi jsou aktivní síťové prvky a přenosová média, které VŠE vlastní, nebo které využívá pro své potřeby.

Prostředky výpočetní techniky se rozumí soubor elektronických informačních technologií, zejména počítačů, datových úložišť, software a dalších technických prostředků, které VŠE vlastní, nebo které jsou připojeny a využívány v počítačové síti.

## <span id="page-3-1"></span>1.1 PRAVIDLA POUŽÍVÁNÍ POČÍTAČOVÉ SÍTĚ VŠE

Používání výpočetní techniky se na VŠE řídí příkazem rektora VŠE č. 01/2007 *[Provozování](https://www.vse.cz/predpisy/147/) a [využívání výpočetní techniky a počítačové sítě Vysoké školy ekonomické v Praze](https://www.vse.cz/predpisy/147/)*. Z tohoto příkazu vybíráme nejdůležitější ustanovení týkající se studentů:

- Studenti mohou využívat počítačovou síť a prostředky výpočetní techniky k plnění studijních a dalších povinností vyplývajících ze studijního poměru na VŠE. Jiné využití musí být předem povoleno.
- Svoje vlastní zařízení můžete zapojit do počítačové sítě pouze za stanovených podmínek. Povolené je připojení pouze prostřednictvím bezdrátové sítě [eduroam](https://internet.vse.cz/eduroam/o-siti-eduroam/), studenti ubytovaní na kolejích mohou navíc využít pevné zásuvky na pokoji.
- Uživatele nesmí svojí činností ohrožovat spolehlivost a bezpečnost počítačové sítě nebo prostředků výpočetní techniky. Poskytnutí přístupových údajů (jména a hesla) jiné osobě je závažným porušením pravidel.
- Uživatel má odpovědnost za svá data jak z hlediska obsahu, tak z hlediska jejich uložení a vhodného zálohování.
- Při používání počítačové sítě musíte samozřejmě též dodržovat zákony ČR. Poměrně často řešíme stížnosti na porušování autorského zákona – studenti ze svých počítačů šíří autorská díla (filmy, knihy,…) bez potřebných oprávnění.

Při zjištěném porušování pravidel nám příkaz rektora umožňuje Vám na nezbytně nutnou dobu omezit používání počítačové sítě a prostředků výpočetní techniky. Při závažném porušení pravidel předáváme případ k řešení disciplinární komisi příslušné fakulty. Při podezření na spáchání trestného činu předává škola případ k řešení Policii ČR.

Používání informačních systémů upravuje příkaz rektora č. *[PR 7/2018 Pravidla provozování](https://www.vse.cz/predpisy/pravidla-provozovani-a-vyuzivani-univerzitniho-informacniho-systemu-vysoke-skoly-ekonomicke-v-praze/)  a [využívání univerzitního informačního systému Vysoké školy ekonomické v Praze](https://www.vse.cz/predpisy/pravidla-provozovani-a-vyuzivani-univerzitniho-informacniho-systemu-vysoke-skoly-ekonomicke-v-praze/)*, které jsou závazné pro všechny zaměstnance a studenty VŠE. Okrajově se však provozu výpočetní techniky dotýkají i další předpisy. Znění všech najdete v sekc[i Předpisy](http://www.vse.cz/predpisy/) na oficiálních WWW stránkách VŠE.

## <span id="page-3-2"></span>1.2 INTERNET A BEZPEČNOST

Internet a bezpečnost zahrnuje široké spektrum oblastí a činností. Podrobněji je to popsáno na [webových stránkách](https://ci.vse.cz/bezpecnost/bezpecny-internet/) CI.

Nedílnou součástí je [bezpečný přistup k webovým službám,](https://ci.vse.cz/bezpecnost/bezpecny-internet/) silná přístupová hesla, zabezpečení pracovní stanice, které mimo jiné samozřejmě zahrnuje antivirovou ochranu, firewall,

aktualizovaný operační systém i aplikace a legální software. Dále je potřeba se mít na pozoru před [podvodnými](https://ci.vse.cz/bezpecnost/podvodne-maily/) e-maily, používat pokud možno šifrované přenosy a případně poštu elektronicky podepisovat. Data je vhodné též ochránit jejich zálohováním, přístup k nim případně šifrováním.

## <span id="page-4-0"></span>2. PŘIHLAŠOVACÍ ÚDAJE DO SYSTÉMŮ VŠE

Přístup do počítačové sítě VŠE je autorizovaný. To znamená, že každý student i zaměstnanec má vlastní a na celé VŠE jedinečné uživatelské jméno. Uživatelské jméno společně s heslem tvoří **uživatelské konto** či **účet** a je to nezbytné pro práci s počítačovou sítí.

## <span id="page-4-1"></span>2.1 ZÍSKÁNÍ PŘIHLAŠOVACÍCH ÚDAJŮ DO ŠKOLNÍCH IS

Jeden až dva dny po zápisu do studia Vám budou vygenerovány studentské přihlašovací údaje (uživatelské konto pro budoucí studium). **Najdete je po přihlášení v aplikaci "Elektronická přihláška ke studiu na VŠE<sup>2</sup> "**.

Pokud jste již dříve studovali na VŠE a ještě neuplynula lhůta 180 dnů od ukončení předchozího studia, žádné nové přihlašovací údaje se Vám negenerují, ale platí stále původní. Pokud jste je již zapomněli, sdělí vám je v [Help Desku Žižkov](https://ci.vse.cz/centrum-informatiky/o-nas/provozni-doba/#sluzby) v SB 22 Žižkov či v [Provozu učeben a](https://ci.vse.cz/centrum-informatiky/o-nas/provozni-doba/#sluzby) studoven na JM v JM 356 v úředních hodinách.

## <span id="page-4-2"></span>2.2 UŽIVATELSKÉ JMÉNO

Přidělené uživatelské jméno se nemění po celou dobu studia či zaměstnaneckého poměru a v rámci VŠE je jedinečné. Standardně má tvar: **pppjnn**, kde *ppp* jsou první tři znaky z příjmení, *j* je jeden znak ze jména a *nn* jsou dvě nebo tři číslice, které zajišťují jedinečnost uživatelských jmen i při shodě prvních tří znaků z příjmení a prvního písmene jména. Uživatelské jméno je nutné do některých systémů zadávat včetně domény "@vse.cz", tedy "username@vse.cz". Jedná se o přihlášení do bezdrátové sítě eduroam a VPNky (virtuální privátní sítě - prostředku k bezpečnému propojení počítačů), a dále do Office 365.

## <span id="page-4-3"></span>2.3 HESLO

 $\overline{a}$ 

K většině systémů na VŠE se přihlašuje stejným, primárním, heslem, viz 2.1. **Vygenerované heslo je vhodné si hned po prvním přihlášení změnit**, což lze provést ve Studijním integrovaném informačním systému (dále jen "InSIS") v sekci Nastavení informačního systému – Změna hesla.

V aplikaci najdete kromě změny hesla i volbu "Generovat heslo", která Vám, v případě potřeby, vygeneruje heslo odpovídající požadavkům InSIS. Volbu **"Potlačit synchronizaci" nezaškrtávejte!** Pokud vše provedete dle výše popsaného postupu, nové heslo se Vám **promítne i do dalších systémů VŠE**. Další heslo budete potřebovat pouze při přihlášení do bezdrátové sítě eduroam a do VPNky.

<sup>&</sup>lt;sup>2</sup> Aplikace "Elektronická přihláška ke studiu na VŠE" má své vlastní přihlašovací údaje, které Vám byly vygenerovány při podání e-přihlášky. Jako uživatelské jméno zde slouží číslo přihlášky, které je též variabilním symbolem pro platbu správního poplatku.

Toto heslo je nezávislé na primárním a nastavuje se samostatně na [https://eduroam.vse.cz/heslo/.](https://eduroam.vse.cz/heslo/) K jeho nastavení je však nutné znát primární heslo (heslo do InSIS).

Každý uživatel je povinen si svá hesla chránit a nedopustit jejich prozrazení. Více se o bezpečném zacházení s hesly dozvíte na [WWW stránkách](https://ci.vse.cz/bezpecnost/zabezpeceni-pocitace/) CI. Přestože systémem není změna hesla vynucována, je dobré si, z bezpečnostních důvodů, heslo občas změnit. Předejdete tak možnosti zneužití vašeho konta.

**V případě zapomenutí hesla** je možné se obrátit na Centrum podpory uživatelů v SB 22 Žižkov nebo na Provoz učeben a studoven na JM v JM 356, kde Vám po ověření Vaší totožnosti nastaví nové heslo. Alternativně se lze v této věci obrátit na systémového integrátora fakulty.

## <span id="page-5-0"></span>3. HLAVNÍ INFORMAČNÍ SYSTÉMY VŠE

## <span id="page-5-1"></span>3.1 INTEGROVANÝ STUDIJNÍ INFORMAČNÍ SYSTÉM

InSIS je centrálním informačním systémem VŠE sloužícím k podpoře studijních, vědeckých a výzkumných aktivit studentů a zaměstnanců VŠE. K systému se dostanete odkudkoli z internetu pomocí webového prohlížeče na adrese [https://InSIS.vse.cz/.](https://isis.vse.cz/) InSIS prezentuje informace ve dvou módech:

- neautorizovaném,
- autorizovaném.

Integrovaný studijní informační systém Vysoké školy ekonomické v veřejnosti řadu informací. Systém je na univerzitě zaváděn dlo s veškerými problémy či náměty budete obracet na pracovníky pro tento informační systém o adekvátní funkce. Nejlépe nás můžete k

Osobní administrativa

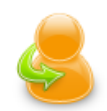

· Přihlášení do osobní administrativy InSIS

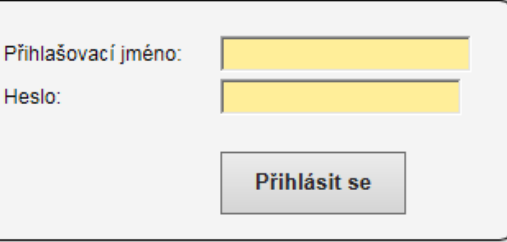

V neautorizovaném módu, tedy bez přihlášení, jsou prezentovány informace určené obecně všem osobám bez ohledu na jejich vztah k VŠE. Mezi takové informace patří například "Lidé na VŠE", "Elektronická přihláška ke studiu na VŠE", "Veřejný katalog předmětů na VŠE" a další. Většina informací v InSIS je však určena užšímu okruhu osob, které mají k VŠE jistý, definovaný vztah. Tyto informace jsou zpřístupněny až po prokázání oprávnění k těmto informacím přistupovat, tedy po přihlášení svými přístupovými údaji.

Nabídku pro přihlášení do InSIS najdete na titulní stránce InSIS v sekci "Osobní administrativa" pod odkazem "Přihlášení do osobní administrativy InSIS".

Informace a návody k práci v InSIS najdete na [oficiální dokumentaci](http://isis.vse.cz/dok_server/slozka.pl?id=51) InSIS a na stránkách [Centra](https://ci.vse.cz/sluzby/dalsi/insis/) [informatiky.](https://ci.vse.cz/sluzby/dalsi/insis/)

## <span id="page-5-2"></span>3.2 OFFICE 365

Zaměstnanci a studenti mají možnost využívat on-line služby Office 365 od firmy Microsoft. Do systému Office 365 se lze přihlásit přes vstupní adresu [https://outlook.office365.com/.](https://outlook.office365.com/) Uživatelské jméno použijte ve formátu username@vse.cz, heslo se synchronizuje s InSISem.

K dispozici jsou tyto základní funkce:

- elektronická pošta poštovní schránka pro adresu username@vse.cz,
- kalendář, úkoly, kontakty,
- OneDrive síťové úložiště pro jednotlivce. U souborů/adresářů lze nastavit sdílení s dalšími uživateli. Na své počítače si můžete nainstalovat klienta pro synchronizaci dat. Kapacita je 1 TB. Soubory MS Office je možné prohlížet a upravovat přímo přes webový prohlížeč.
- weby (Sharepoint) sdílení dokumentů v rámci jednotlivých týmů, tyto možnosti využijí hlavně zaměstnanci. Část dokumentů může být dostupná i pro studenty.
- s aplikací Skype pro firmy je možné uspořádat online schůzky doplněné o pořizování poznámek v reálném čase a sdílení obrazovky,
- on-line správa projektů,
- Office 365 ProPlus studenti si mohou nainstalovat aplikace MS Office (Word, Excel, PowerPoint, Outlook, OneNone, Publisher, Access a Skype pro firmy) na svůj počítač. Licence je vázaná na účet v Office 365 – po ukončení studia nebudete moci dále aplikace používat.

Více informací o tomto systému se dozvíte na [webových stránkách tohoto systému](https://ci.vse.cz/office365/).

## <span id="page-6-0"></span>3.3 KNIHOVNÍ SYSTÉM

Přes stránku [knihovna.vse.cz](https://knihovna.vse.cz/) jsou dostupné mnohé služby Centra informačních a knihovních služeb (dále jen "CIKS"). Namátkou vybíráme:

- vyhledávání knih ve fondech knihovny a jejich následná rezervace,
- přístup k různým elektronickým zdrojům citačním rejstříkům i plnotextovým zdrojům (např. přehled českého textu, texty odborných prací ze sborníků a konferencí či odborných knih dostupné pro on-line čtení).

## <span id="page-6-1"></span>3.4 UBYTOVACÍ SYSTÉM

Informační systém na [suz.vse.cz](http://suz.vse.cz/) je určen hlavně pro studenty, kteří se chtějí ubytovat na kolejích. Zde se podává přihláška k ubytování na koleji.

## <span id="page-6-2"></span>3.5 DALŠÍ SLUŽBY

Kompletní seznam podporovaných IT služeb najdete na WWW [stránkách](https://ci.vse.cz/sluzby/) CI v sekci pro studenty.

## <span id="page-6-3"></span>4. POČÍTAČOVÉ UČEBNY A STUDOVNY

## <span id="page-6-4"></span>4.1 UMÍSTĚNÍ POČÍTAČOVÝCH UČEBEN A STUDOVEN

V počítačových učebnách, studovnách a na některých chodbách jsou umístěny počítače pro studenty.

V areálu na Jižním Městě je pět počítačových učeben (JM 357, JM 359, JM 360, JM361 a JM 382) a jedna počítačová studovna (JM 352), která slouží pro individuální práci studentů. Tyto počítačové učebny a studovna jsou dislokovány ve třetím podlaží:

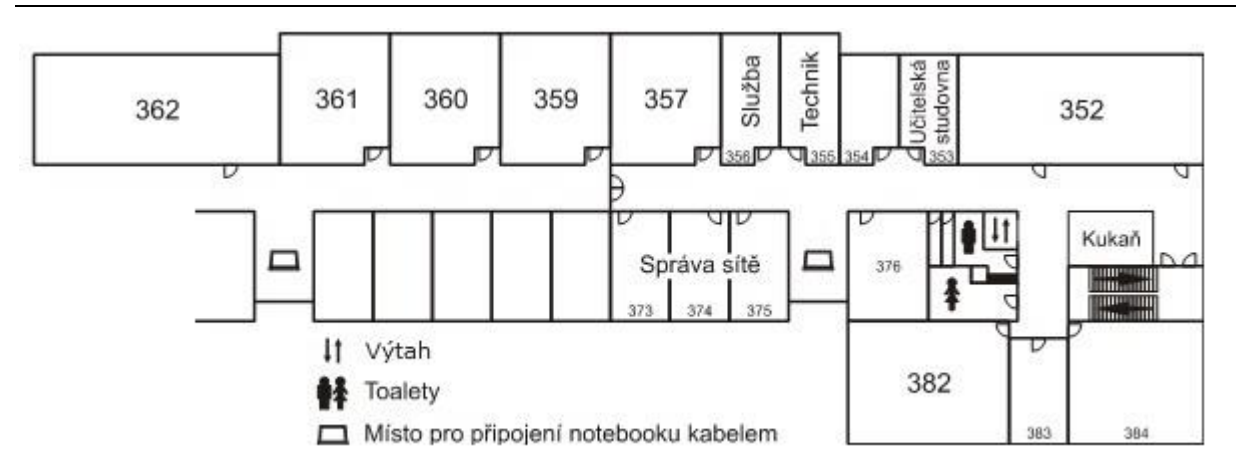

V areálu na Žižkově je 17 počítačových učeben. Všechny jsou umístěny ve staré budově, většina v prvním a druhém patře. Pokud není v učebnách plánovaná výuka, slouží učebny pro individuální práci studentů.

## <span id="page-7-0"></span>4.2 PROVOZNÍ DOBA UČEBEN A STUDOVEN, PROVOZNÍ ŘÁD

Práva a povinnosti uživatelů počítačových učeben a studoven vymezuje *[Provozní řád učeben](https://ci.vse.cz/o-centru/pravidla-pro-praci-v-siti/provozni-rady/) a [studoven](https://ci.vse.cz/o-centru/pravidla-pro-praci-v-siti/provozni-rady/)*. Zde zdůrazníme některá omezení:

- Je zakázáno provádět jakékoli zásahy na instalovaném hardware, přemísťovat počítače a jejich komponenty a nábytek.
- Je zakázáno nosit na učebny a studovny zavazadla většího objemu (batohy, cestovní tašky) a jiné objemné předměty (jízdní kola, lyže apod.)
- Na učebnách a studovnách je zakázáno konzumovat nápoje a potraviny.

Aktuální [informace o provozní době počítačových učeben a studoven](https://ci.vse.cz/centrum-informatiky/o-nas/provozni-doba/#zizkov) najdete na webu Centra informatiky.

## <span id="page-7-1"></span>4.3 PŘIHLAŠOVÁNÍ, APLIKACE

Na počítačových učebnách a studovnách jsou pro studenty i učitele k dispozici počítače s operačním systémem Windows 10 a zařazené do školní sítě.

Uživatelé se přihlašují stejným uživatelským jménem a heslem jako do InSIS. Změna hesla se též provádí přes InSIS (může dojít k několikaminutovému zpoždění při synchronizaci hesel).

Na počítačích jsou nainstalovány mnohé aplikace – od Microsoft Office až po různé specializované programy např. pro finanční analýzu. Pouze malá část aplikací je dostupná pro všechny uživatele na všech počítačích – v závislosti na licenčních podmínkách mohou konkrétní aplikaci používat pouze skupiny uživatelů (např. studenti určitého předmětu) či je nainstalována pouze na některých učebnách. Programové prostředky dostupné v učebnách a studovnách naleznete po ikonou "Síťové instalace" na ploše počítače a bližší informace o programovém vybavení se dozvíte na [WWW stránkách](https://ci.vse.cz/sluzby/pro-vyuku/software-na-ucebnach/) CI.

Není v silách pracovníků Centra informatiky pomáhat studentům při problémech v konkrétní aplikaci – v těchto případech se, prosím, obraťte na vyučujícího předmětu, ve kterém příslušnou aplikaci používáte.

## <span id="page-8-0"></span>4.4 SÍŤOVÉ DISKY

Po přihlášení na počítačových učebnách a studovnách máte na počítači k dispozici lokální disky (obvykle písmeno C:) a síťové disky (písmena H:, G:, I: atd.).

Ukládání souborů na lokální disky je omezeno přístupovými právy, do několika adresářů můžete ukládat dočasné soubory. Po odhlášení se mohou kdykoliv smazat, tj. když se vrátíte za čtvrt hodiny po odhlášení, tak tam své "cenné" soubory již nemusíte najít.

Síťové disky jsou určeny pro uchovávání souborů na delší dobu. Díky umístění na síťových serverech se ke svému obsahu dostanete z libovolného počítače na učebnách. Písmeno H: označuje domovský adresář – Váš soukromý diskový prostor. Přes písmeno G: jsou dostupné adresáře pro konkrétní předměty a konkrétní cvičení. Obsah se sdílí s vyučujícími a spolužáky na předmětu/cvičení.

Velikost diskového prostoru na disku H: je omezena na 50MB pro každého studenta.

K obsahu disku H: a G: můžete přistupovat i ze svých počítačů či z domova, viz [vzdálený přístup k](https://ci.vse.cz/postupy/vzdaleny-pristup-k-datum/)  [datům](https://ci.vse.cz/postupy/vzdaleny-pristup-k-datum/).

#### <span id="page-8-1"></span>4.5 TISKÁRNY A TISKY

Studenti mají možnost v areálech VŠE využívat placeného tisku. Platba je realizována čipovou identifikační kartou studenta.

Tisknout a kopírovat dokumenty lze na několika místech VŠE, např. v počítačové studovně JM 352 je barevná laserová tiskárna, kterou lze používat jak v režimu černobílého, tak i barevného tisku, ve Studijní knihovně Jižního Města je k dispozici černobílá laserová tiskárna. Větší výběr tiskáren je v areálu Žižkov.

Aktuální informace o možnostech a podmínkách tisku najdete na [WWW stránkách](https://ci.vse.cz/sluzby/pro-vyuku/tisky-a-kopirovani-pres-safeq/) CI.

Skenování je možné v areálu JM i na Žižkov[ě v knihovně](https://knihovna.vse.cz/sluzby-ve-studovnach/kopirovani/).

## <span id="page-8-2"></span>5. BEZDRÁTOVÁ SÍŤ EDUROAM, POČÍTAČOVÁ SÍŤ NA KOLEJÍCH

#### <span id="page-8-3"></span>5.1 CO JE TO EDUROAM?

Eduroam je zabezpečená bezdrátová síť pro zaměstnance a studenty nejen naší školy. Na VŠE je sítí eduroam pokryto 99% prostor, ve kterých se běžně pohybují zaměstnanci a studenti – kanceláře, učebny, chodby či koleje. Se stejnými přihlašovacími údaji můžete využívat eduroam na dalších vysokých školách a univerzitách ve světě, a také např. na Hlavním nádraží. V České republice je tento projekt zaštiťován sdružením CESNET z. s. p. o. Aktuální seznam připojených institucí je dostupný na adrese [https://eduroam.cz/.](https://eduroam.cz/)

## <span id="page-8-4"></span>5.2 PŘÍSTUP DO SÍTĚ EDUROAM

Do sítě eduroam můžete připojovat různá svá zařízení s podporou WiFi - notebooky, telefony či tablety. Informace a návody na nastavení sítě eduroam v různých operačních systémech naleznete na [stránkách Oddělení síťové infrastruktury](https://internet.vse.cz/eduroam/nastaveni-eduroam/).

Pamatujte, že do sítě eduroam se používá jiné heslo než do ostatních informačních systémů, a že uživatelské jméno musí být vyplněno ve formátu "username@vse.cz".

## <span id="page-9-0"></span>5.3 POČÍTAČOVÁ SÍŤ NA KOLEJÍCH

Studenti ubytovaní na kolejích VŠE mají k dispozici eduroam i "pevnou" počítačovou síť – mohou svůj počítač zapojit pomocí kabelu do datové zásuvky na zdi. Proti eduroamu má pevné připojení několik výhod:

- vyšší rychlost připojení,
- je možné sledovat televizní vysílání distribuované přes IPTV,
- můžete sdílet soubory přímo mezi počítači na koleji,

Na webu Oddělení síťové infrastruktury najdete další [informace o síti na kolejích](https://internet.vse.cz/pevna-sit/ubytovani-na-kolejich/).

## <span id="page-9-1"></span>6. ELEKTRONICKÁ POŠTA

## <span id="page-9-2"></span>6.1 SOUKROMÁ A ŠKOLNÍ POŠTA

Většina z Vás má již svou soukromou poštovní adresu, nejčastěji na některém z volně dostupných serverů elektronické pošty (Seznam, Centrum, Gmail atd.). Adresa pro elektronickou poštu, která vám byla přidělena na VŠE, je "pracovní", tzn. je určena především pro komunikaci s Vašimi učiteli či spolužáky.

Prosím, odlišujte tyto účely. Nenechávejte si posílat na školní adresu výpisy z bankovních účtů, nabídky z obchodů či slevových portálů. Nepoužívejte školní e-mailovou adresu při registracích na serverech, které nesouvisí se školou. Naopak, při komunikaci s vyučujícími používejte školní adresu a ne soukromou.

Musíte si zvolit, zda budete číst poštu na dvou místech, či si budete poštu z jedné adresy přesměrovávat do druhé schránky. V současné době není problém sledovat na mobilu, tabletu či počítači novou poštu z více schránek.

Pokud se rozhodnete přeposílat školní poštu do své soukromé poštovní schránky, nastavte přesměrování v Office 365.

#### <span id="page-9-3"></span>6.2 E-MAILOVÁ ADRESA

Každý student má přidělenu svou školní e-mailovou adresu ve tvaru "username@vse.cz", např. novj999@vse.cz. Tato adresa bude platná po celou dobu studia na VŠE.

#### <span id="page-9-4"></span>6.3 POŠTOVNÍ SERVERY

Primární poštovní schránku mají uživatelé v Office 365, odesílat poštu je možné navíc i z InSIS (více [na webu CI\)](https://ci.vse.cz/elektronicka-posta/posta-v-insis/). Do poštovní schránky je možné vstoupit přes vstupní portál Office 365 – adresa: [o365.vse.cz](https://o365.vse.cz/). Odkaz najdete i v hlavní informační liště v InSIS. Dalším způsobem je přístup přes [Microsoft portál](http://portal.microsoftonline.com/).

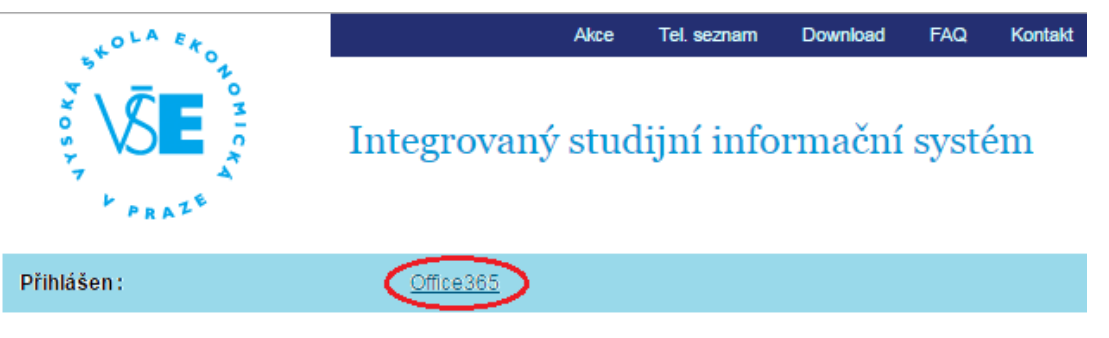

## Osobní administrativa

Vítejte v Osobní administrativě Integrovaného studijního informačního systému.

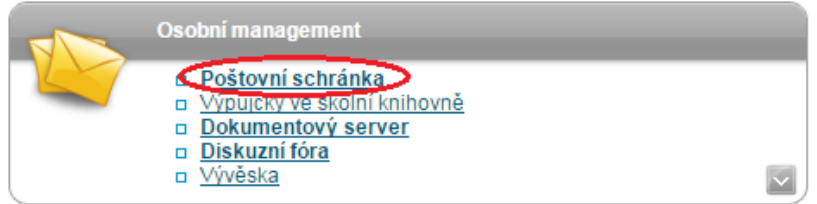

Poštovní schránku a obecně přístup do Office 365 mají studenti k dispozici pouze po dobu studia. Schránka má kapacitu 50 GB.

V některých případech je výhodné odesílat poštu přímo z InSIS – např. když chcete poslat e-mail všem spolužákům ze cvičení (aplikace "Moji spolužáci"). Odpověď od nich Vám dojde do Office 365.

## <span id="page-10-0"></span>6.4 PŘÍLOHY DOPISŮ

V Office 365 je omezena velikost dopisu včetně všech příloh na 25MB. Velikost se počítá v "rozbaleném" stavu (BASE64), praktický limit na velikost přílohy je okolo 18MB. Při odesílání z InSIS je limit výrazně nižší.

Pokud potřebujete předat větší soubor, použijte některou z následujících možností:

- Umístěte soubor na svůj OneDrive a pošlete příjemci odkaz ke stažení. Příjemce musí být ze školy.
- Pošlete soubor přes [filesender.cesnet.cz](https://filesender.cesnet.cz/), maximální velikost souboru je 500 GB.
- Použijte některou veřejně dostupnou službu pro sdílení souborů.

## <span id="page-10-1"></span>6.5 RIZIKA MAILŮ, HROMADNÉ DOPISY

Při práci s přílohami je nutná značná opatrnost a zdravý rozum, neboť v příloze k dopisu vám může přijít i škodlivý kód, např. virus. Zvláštní pozornost věnujte zejména přílohám od neznámých odesílatelů.

Po síti se též pohybuje řada varování o virech v e-mailu či žádostí o vyplnění přihlašovacích údajů na neznámé stránky, často důvěryhodně vypadajících, tzv. [phishing](http://cs.wikipedia.org/wiki/Phishing). Tyto zprávy jsou falešné a většinou se snaží z Vás vylákat přihlašovací údaje a tyto následně zneužít. V případě pochybností můžete tyto e-maily postoupit pouze svému správci elektronické pošty na adresu **[helpdesk@vse.cz](mailto:helpdesk@vse.cz)**.

V poštovní schránce si občas zkontrolujte složku pro SPAM ("Nevyžádaná pošta"). Hromadné dopisy je možné posílat pouze se svolením správců sítě. Pro komunikaci se spolužáky na předmětu využívejte aplikaci "Moji spolužáci" v InSIS, ze které lze bez obav obeslat více osob najednou.

## <span id="page-11-0"></span>7. DALŠÍ SLUŽBY CENTRA INFORMATIKY VŠE

Služby CI zajišťuje několik pracovišť, s největší pravděpodobností se však setkáte minimálně s následujícími.

## <span id="page-11-1"></span>7.1 PRACOVIŠTĚ SPRÁVY IDENTIFIKAČNÍCH KARET

Užívání identifikačních karet na VŠE upravuje příkaz rektora č. *[09/2011 Užívání identifikačních](https://www.vse.cz/predpisy/275/)  [karet na VŠE](https://www.vse.cz/predpisy/275/)*.

Pracoviště pověřené správou multifunkčních identifikačních karet (dále jen "MIK") se nachází na Žižkově ve Staré budově v místnosti SB 22 – Centrum podpory uživatelů. Telefonní spojení je +420 224 095 831.

Pracoviště řeší zejména:

- výrobu a výdej nových MIK všem studentům a zaměstnancům školy,
- výrobu a výdej nových MIK externím zaměstnancům školy a externím čtenářům,
- veškeré problémy spojené s funkčností MIK,
- prodlužování platnosti MIK s licencemi ISIC a ITIC.

## **7.1.1 BEZPEČNOSTNÍ RIZIKA SPOJENÁ S POUŽÍVÁNÍM MIK**

Bezkontaktní karta má dvě základní oblasti použití:

- 1) **vizuální** jako průkaz příslušnosti k VŠE (student, zaměstnanec, externí čtenář, aj.);
- 2) **čipovou**  práva a služby spojené s užíváním čipu.

Možnosti využití jsou například:

- průkaz ISIC/ITIC;
- výdej jídel v menze;
- výpůjčky v knihovně VŠE;
- vstup do chráněných prostor objektů (počítačové učebny, knihovna, atp.).

Z toho plyne poměrně vysoký potenciál zneužitelnosti karty při její ztrátě.

**V případě ztráty nebo odcizení karty proto okamžitě o této skutečnosti informujte Pracoviště správy identifikačních karet (místnost SB 22, linka 5890, 5831),** které bezodkladně provede zablokování karty a další potřebná opatření proti jejímu zneužití. Tamtéž se, prosíme, obracejte s dalšími problémy, např. s poškozením karty, nefunkčností či výdejem duplikátu. V případě poškození karty si nezapomeňte včas zařídit vydání nové karty. Karta může být nefunkční, i když není viditelně poškozená (např. po vystavení vysokému tlaku, nepřiměřeným teplotám, ohýbání či kroucení). Více informací o MIK najdete na W[WW stránkách](https://ci.vse.cz/id-karty/) CI.

#### <span id="page-11-2"></span>7.2 CENTRUM PODPORY UŽIVATELŮ

Centrum podpory uživatelů se nachází na Žižkově ve Staré budově v místnosti SB 22. Telefonní spojení na toto pracoviště je +420 224 095 890.

Centrum podpory uživatelů poskytuje především:

- služby související se správou lokální sítě např. zakládání a rušení uživatelských jmen pro zaměstnance a doktorandy, změnu hesla do sítě, řešení problémů s přihlášením apod.,
- služby související s přístupem do InSIS,
- služby související s elektronickou poštou přeposílání, vzdálené čtení atd., služby související s provozem bezdrátové sítě Eduroam.

Ze služeb souvisejících s provozem InSIS neposkytuje Centrum podpory uživatelů žádné další služby a je nutno se obrátit buď na systémového integrátora příslušné fakulty (kontakt je dostupný z úvodní [stránky](https://isis.vse.cz/dok/integratori.pl) InSIS) nebo na studijní referentku.

Aktuální informace o službě [Centra podpory u](https://ci.vse.cz/sluzby/pro-zamestnance/helpdesk/#services)živatelů a [provozní době](https://ci.vse.cz/centrum-informatiky/o-nas/provozni-doba/#sluzby) naleznete na WWW stránkách CI.

## <span id="page-12-0"></span>7.3 SLUŽBY CI V AREÁLU JM

S ohledem na skutečnost, že učebny a studovny na JM využívají především studenti prvního ročníku, poskytují pracovníci CI uživatelům individuální péči. CI je v areálu JM umístěno v budově B (to je budova, kde není vrátnice) ve třetím patře. Zde je možné najít všechny pracovníky, kteří vám ochotně pomohou vyřešit vaše problémy s počítačovou sítí a hardwarem v ní provozovaným. V následujících odstavcích je ve stručnosti popsán okruh problémů, které řeší konkrétní pracovníci centra.

## **7.3.1 PROVOZ UČEBEN A STUDOVEN NA JM**

řeší následující problémy:

- zajištění provozu počítačových učeben a studoven,
- problémy se studentskými hesly,
- tisky a tiskové fronty,
- běžné konzultace týkající se programového vybavení na JM.

Kontakt: **jm@vse.cz**, kancelář: JM 356, tel.: + 420 224 094 274, + 420 224 094 275.

## **7.3.2 ODDĚLENÍ PROVOZU VÝPOČETNÍ TECHNIKY V AREÁLU JM**

řeší následující problémy:

- služby nad rámec služeb Provozu učeben a studovny na JM,
- elektronická pošta,
- vzdálené připojení k síti VŠE,
- konzultace k používání služby Eduroam,
- aplikační programové vybavení.

#### Kontakt: **pvtjm@vse.cz**